## アンケートシステム(Moti b.)の使い方

コンピュータプログラミングの授業では,アンケートシステム(Moti b.)を使用します. (このシステムは、UNIPA や、WebClass のアンケートシステムとは別です.)

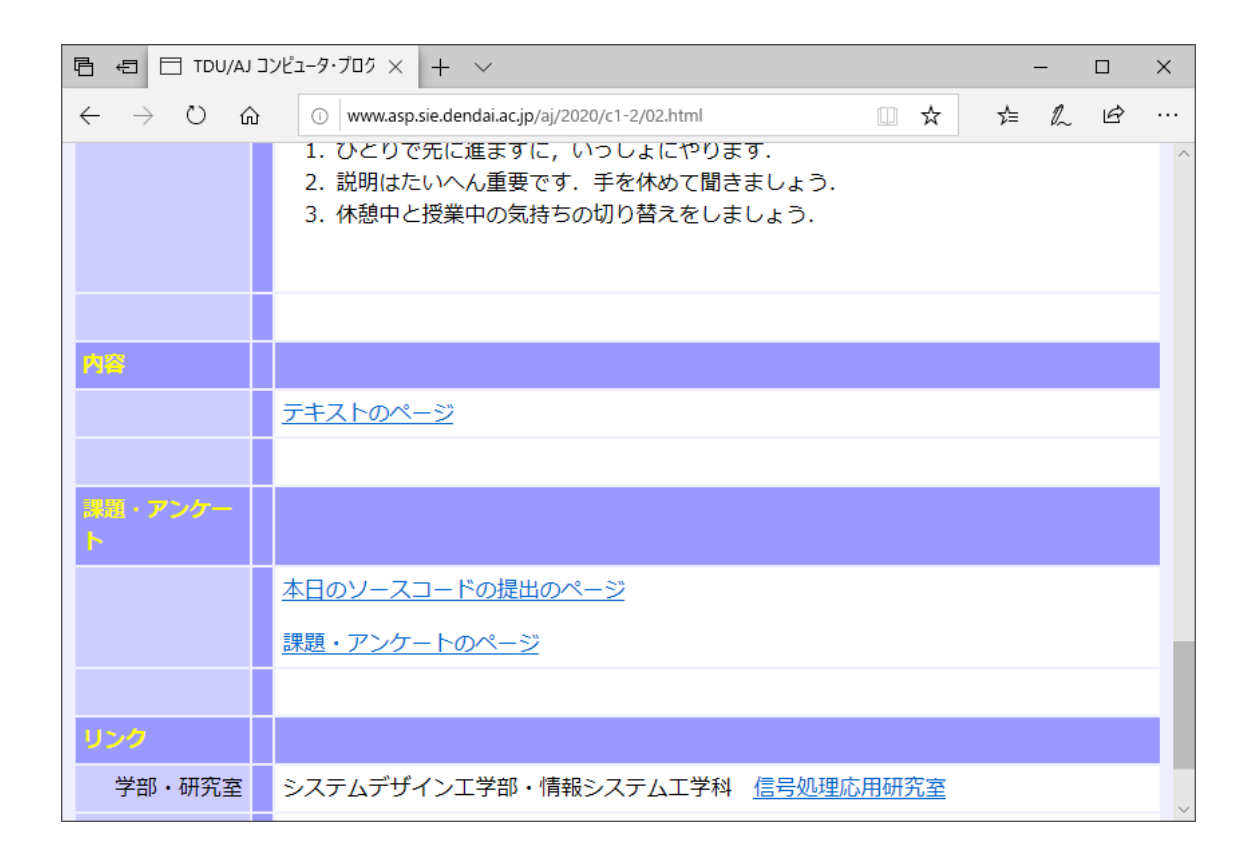

「課題・アンケートのページ」をクリックします.

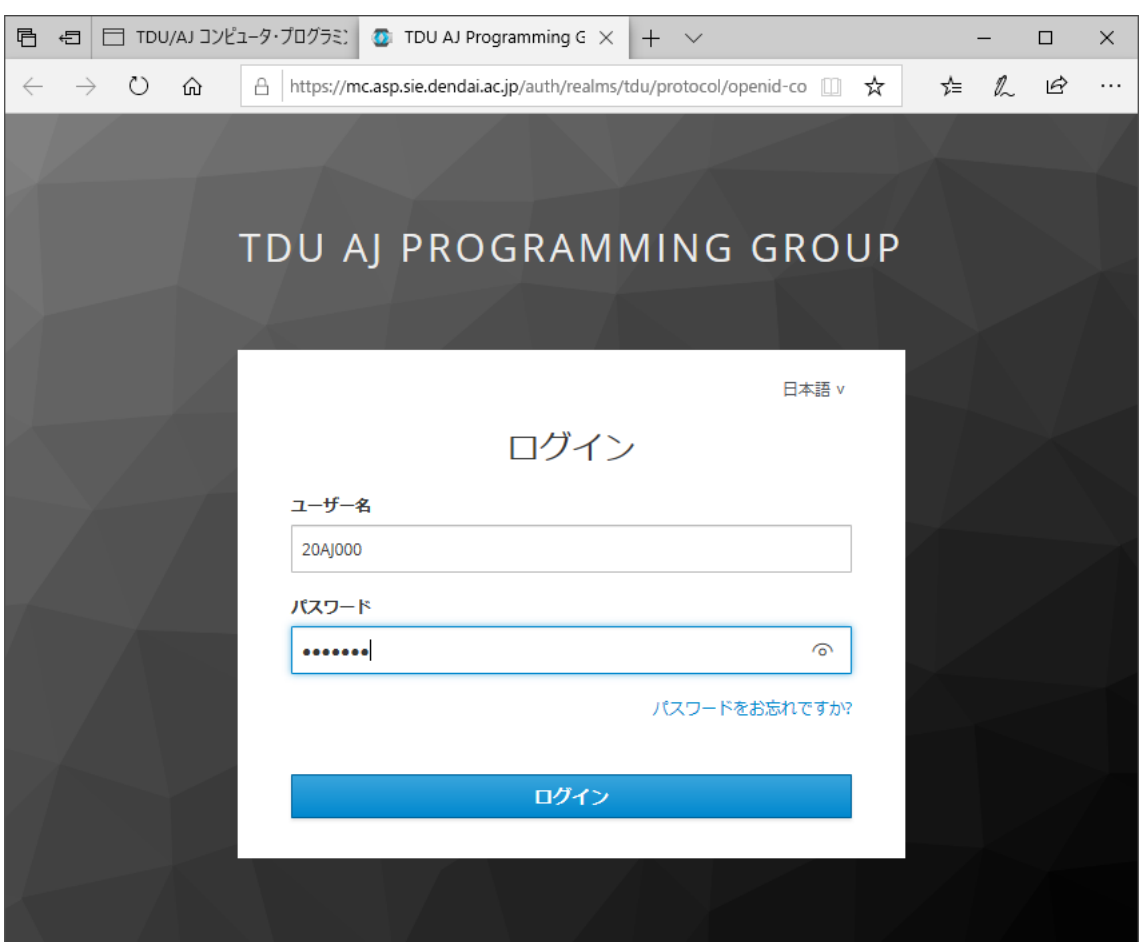

ログインのページが表示されます. ユーザー名とパスワードを入力します. 入力したら,「ログイン」をクリックします.

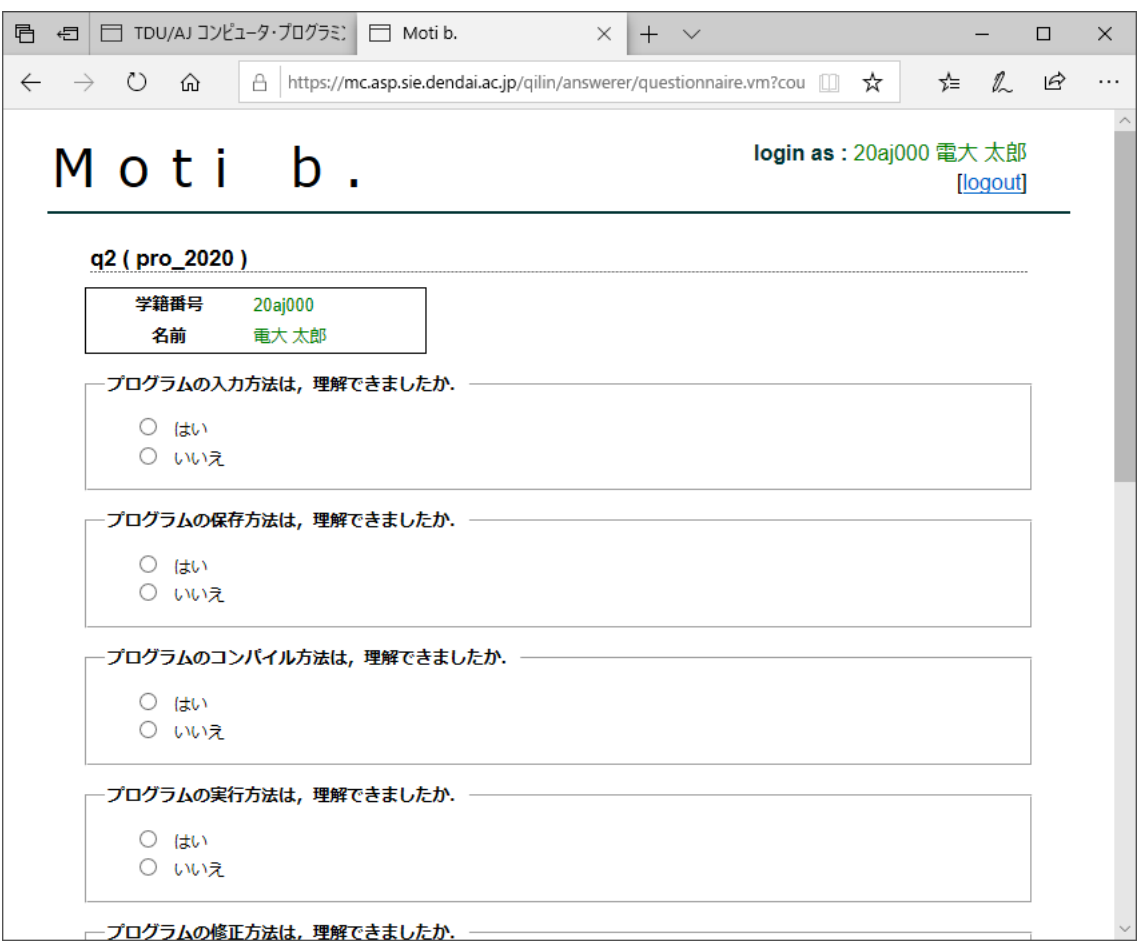

アンケートのページが表示されます.

アンケートに答えたら,「送信」をクリックします.

「内容の確認」のページが表示されます.

確認したら,「登録」をクリックします.

「登録を完了しました,」が表示されます.

(必ず「送信」と「登録」を行ってください.「送信」のみの場合は,アンケートが提出さ れていません.)